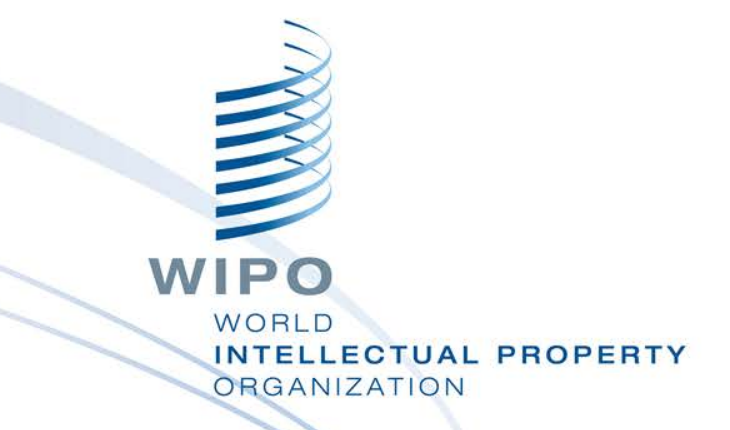

## WIPO Regional Training Workshop

Topic 13: WIPO Publish

Daniel Cheng, Victoria Falls, October 19-23, 2015

WIPO Industrial Property Business Solutions Division (IPOBSD)

# **WIPO PUBLISH**

- National or Regional platform
- Data extraction from IPAS+ or database connectors
- Data format
- Installation, configuration and customization
- Search
- **Services**
- Also work as a simple intranet Electronic Document Management System (EDMS)

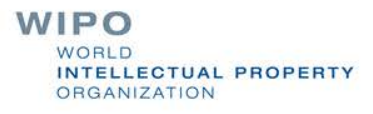

# USE IN NATIONAL MODE

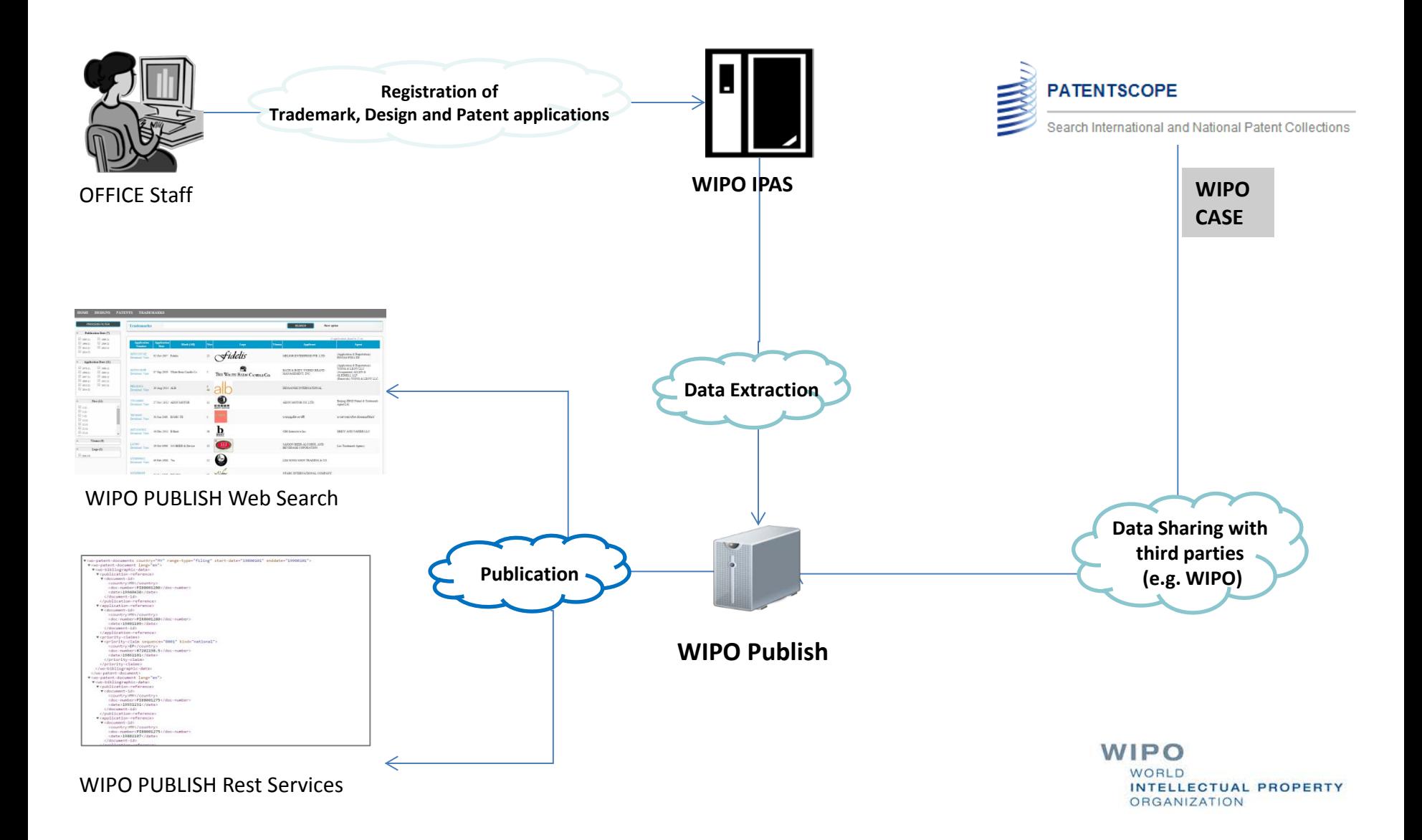

# USE IN REGIONAL MODE

**CALL OF** 

MIRA

**DOZEREM** 

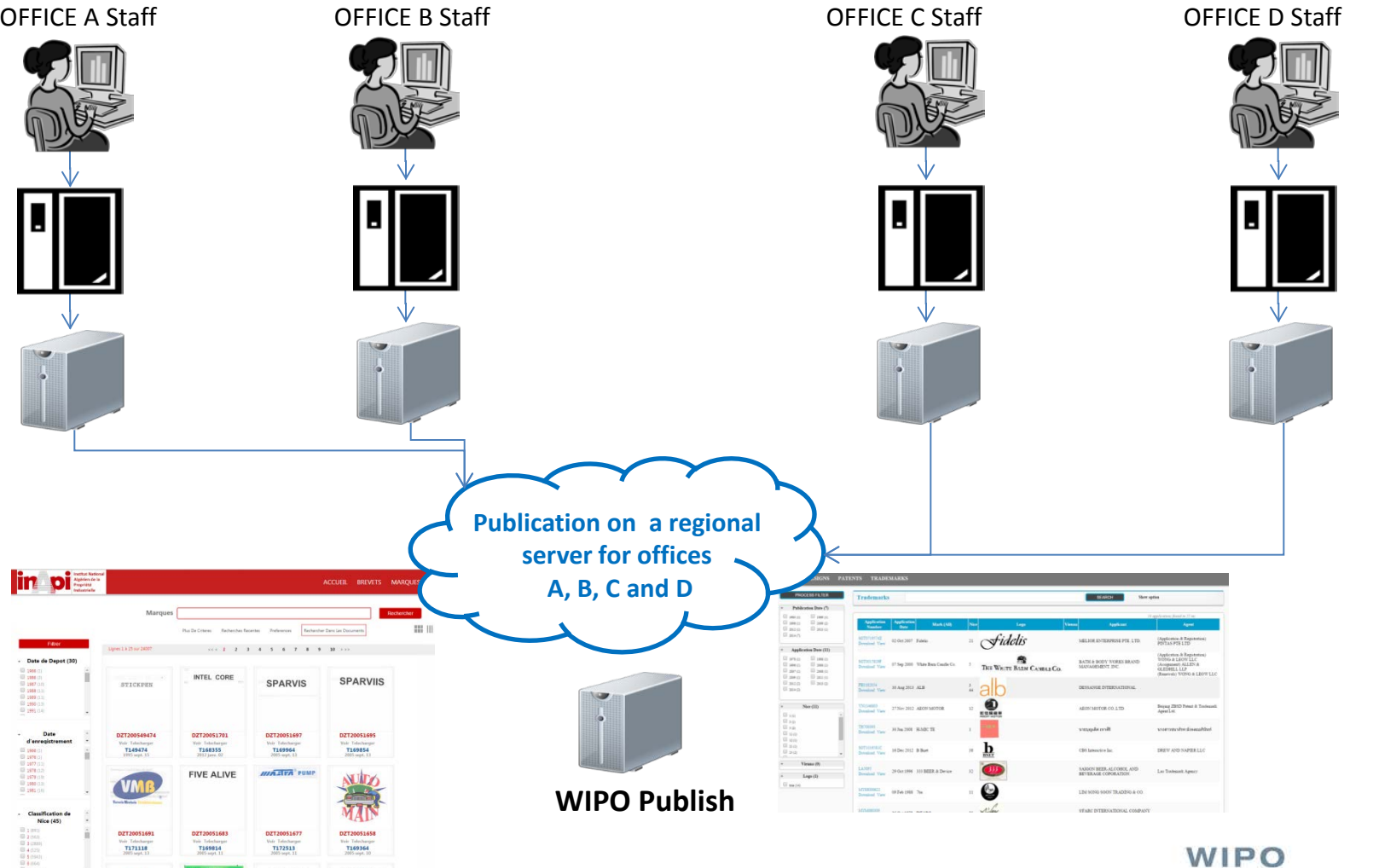

WORLD INTELLECTUAL PROPERTY ORGANIZATION

# DATA EXTRACTION 1/2

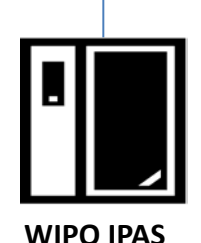

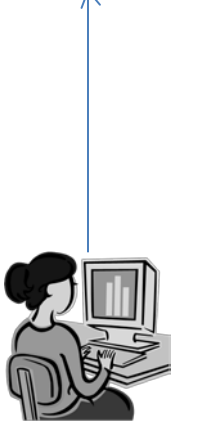

OFFICE Examiners

- Receive zip files from IPAS+
- Unzip application list
- Unzip individual application
- Parse content and documents
- Build index
- Store application data and documents

DZ\_Patents\_WIPO\_0\_50\_20140710042736.zip

WIPO INTELLECTUAL PROPERTY ORGANIZATION

# DATA EXTRACTION 2/2

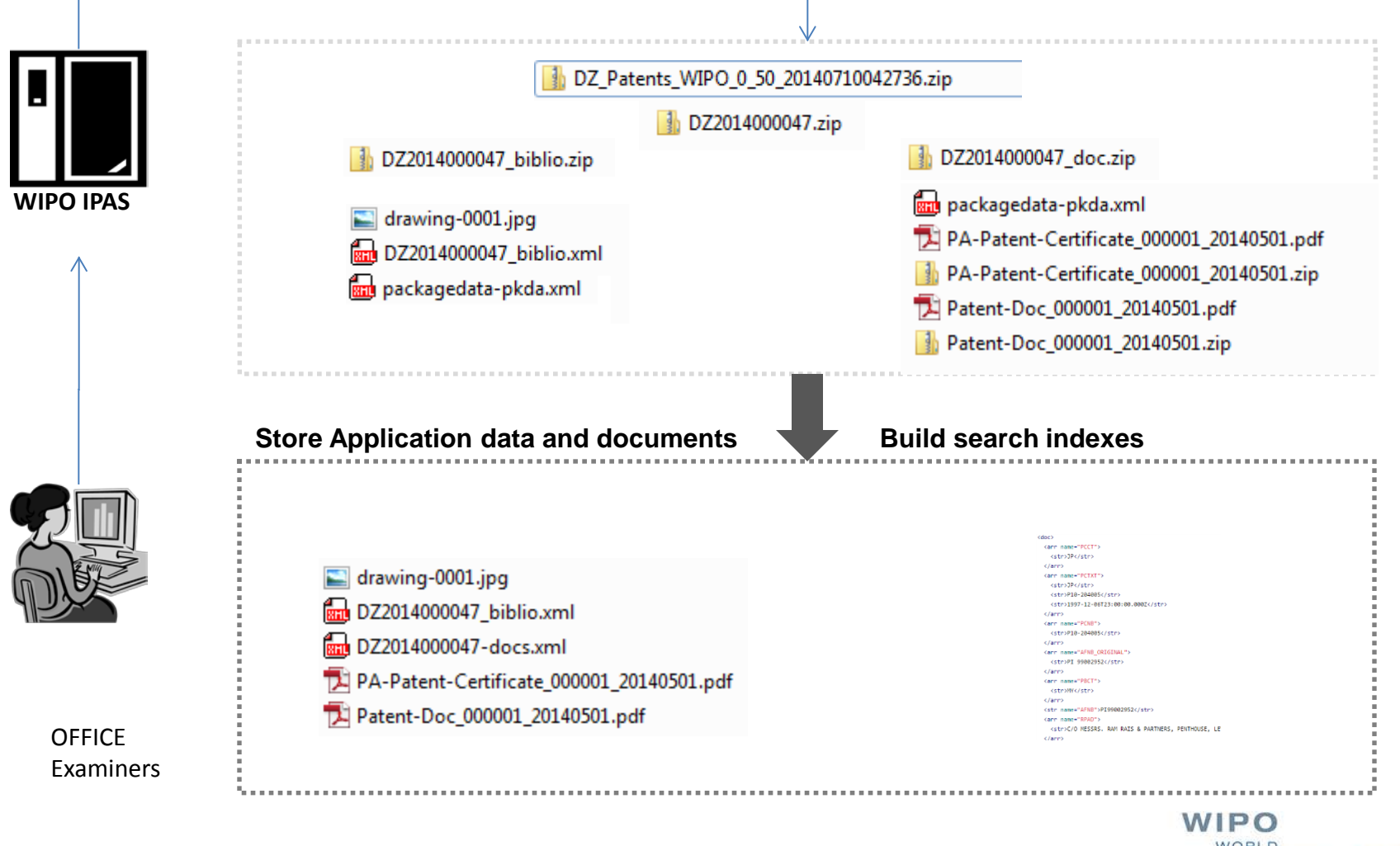

WORLD INTELLECTUAL PROPERTY ORGANIZATION

# DATA FORMAT

#### **PATENTS**

- ST.36 XML
- **Drawings**

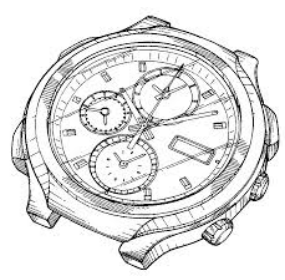

Documents (Specs, Search Reports, Exam Reports ..)

### **TRADEMARKS**

- ST.66 XML
- Logo

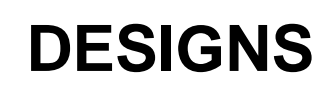

ST.86 XML

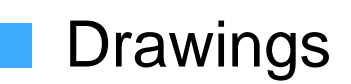

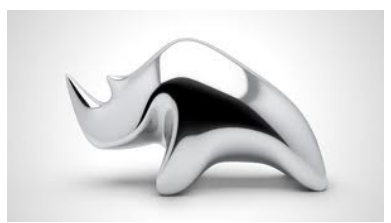

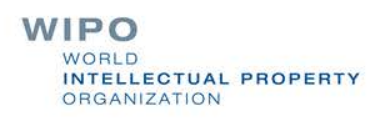

# DATA EXTRACTION with database connectors

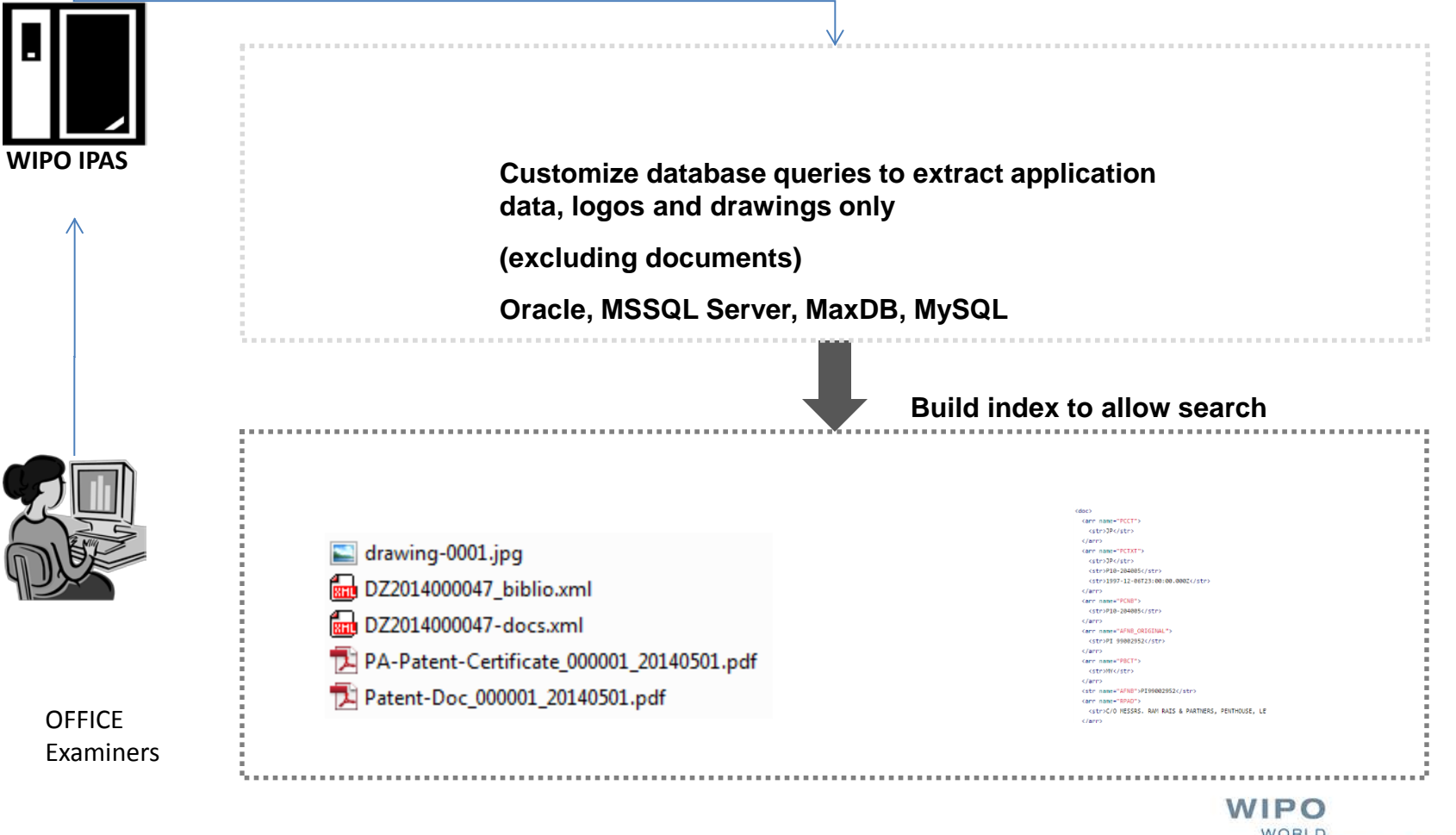

WORLD **INTELLECTUAL PROPERTY** ORGANIZATION

# INSTALLATION

**Number** (installers) **E**.exe 64 bits **n**exe 32 bits **Unix (manual) Tar** 

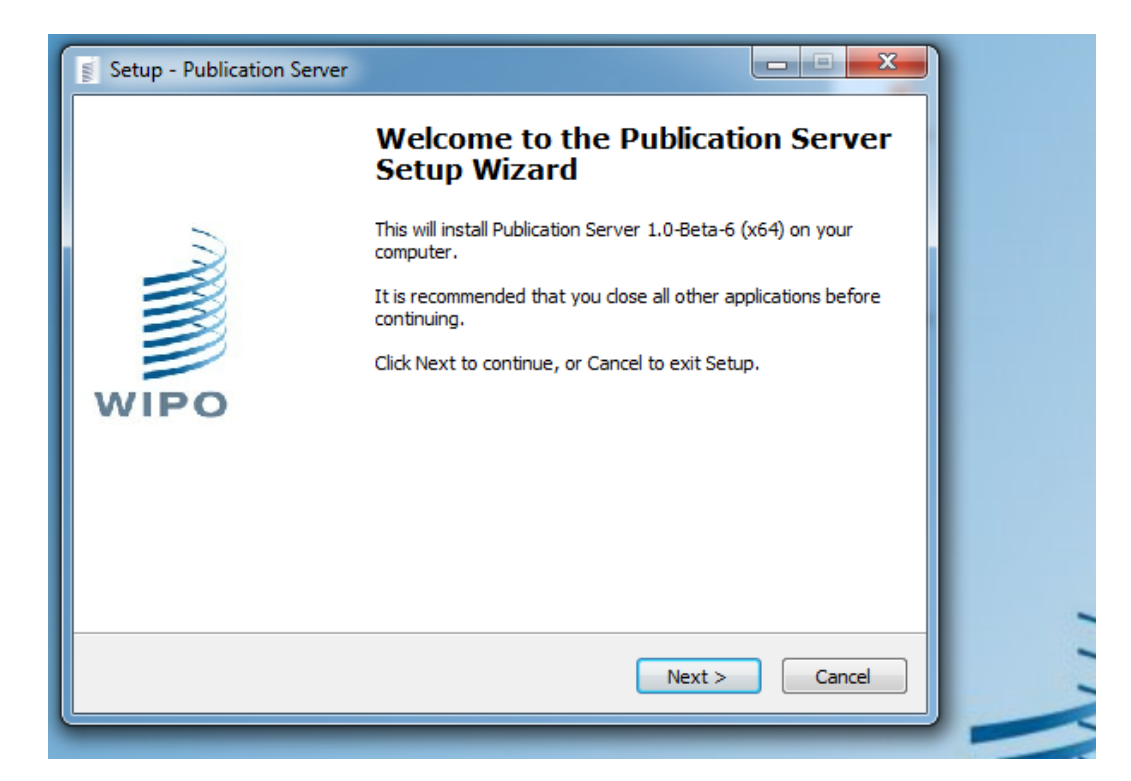

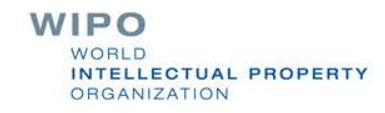

# CONFIGURATION

XML-based Configuration **Local/Regional** 

**Patents specific** 

**Trademarks specific** 

**Designs specific** 

Optional Security

Restricted IP addresses

client digital certificate

■ SSL/HTTPS support using apache as a reverse proxy

```
\left\langle \cdot \right| --
Values for argument type :
     - Type LOCAL : Local Publication Server index business data and contain business file.
     - Type REGIONAL : Regional Publication Server receive index business data from LOCAL to
     index and does not contain any business file.
Values for id type :
     id of your installation (exemple server.local.OFFICE CODE).
     !! Please ensure that argument id is correctly set (id is used by Regional/Local Setup
Values for argument resolve =
     - "host" -> automatic resolve with host name,
     - "ip" -> automatic resolve with ip,
     - "127.0.0.1", "localhost", or the choosen hostname
\rightarrow<PublicationServer type="REGIONAL" id="server.local.YY"
 runningMode="PRODUCTION" version="1.0.0-Beta-6-20141010" displayName="Publication Server"
resolve="host">
```
**WIPO INTELLECTUAL PROPERTY** ORGANIZATION

# CUSTOMIZATION

- How to change the look and feel (CSS)
- How to disable/enable a module
- **How to change the labels (localization)**
- How to modify the default facets
- How to modify the number of elements displayed per page in each view (grid, list, detail, table)
- How to map the status codes to localized labels
- How to change the default "No logo" image
- How to change the number of logos displayed in Grid View
- How to configure the default advanced search fields

## DASHBOARD

#### **Overview of the server configuration and status Access to system logs**

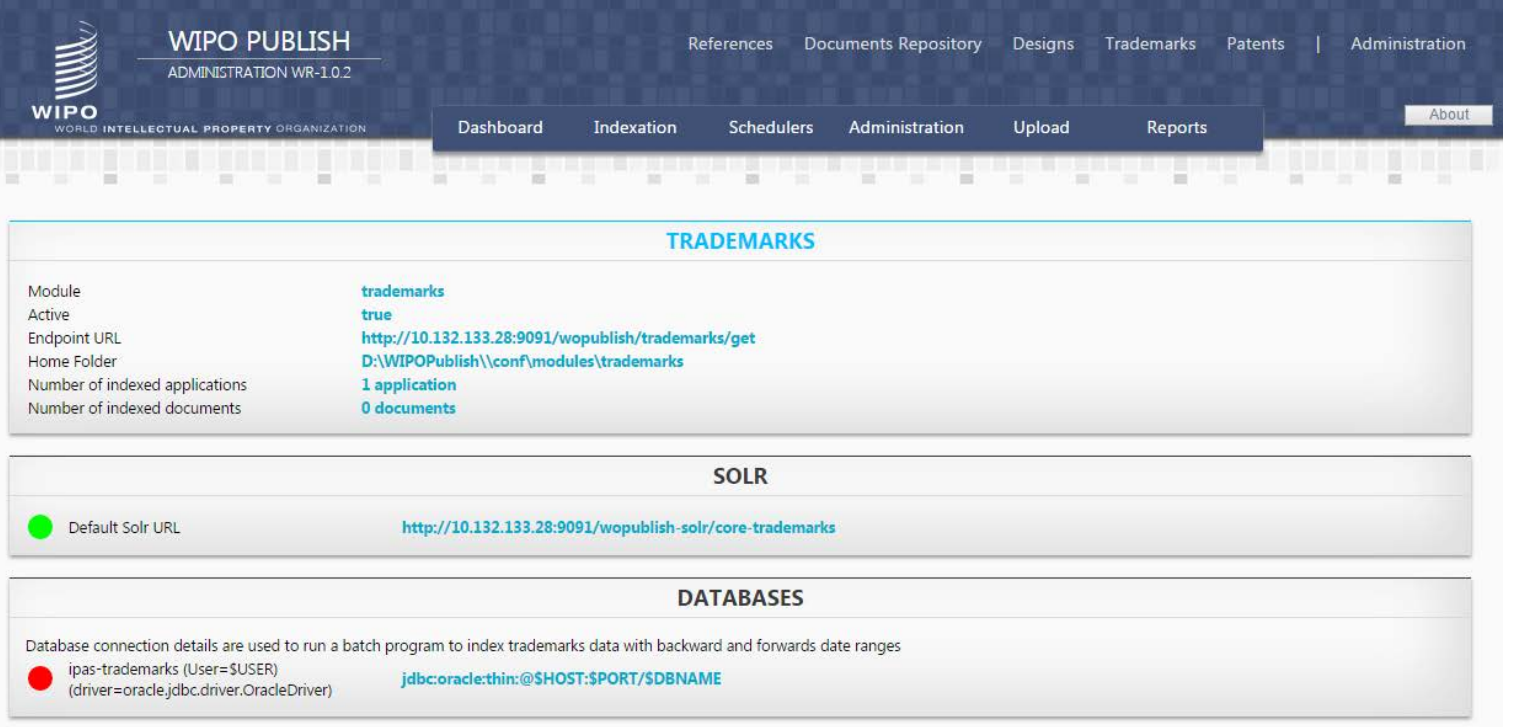

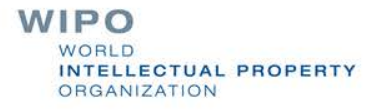

# SEARCH CONFIGURATION

- Configure default input fields  $\mathcal{L}_{\mathcal{A}}$
- Enable and customize your facets
- Enable/Disable highlights **ISBN**
- **Advanced search**

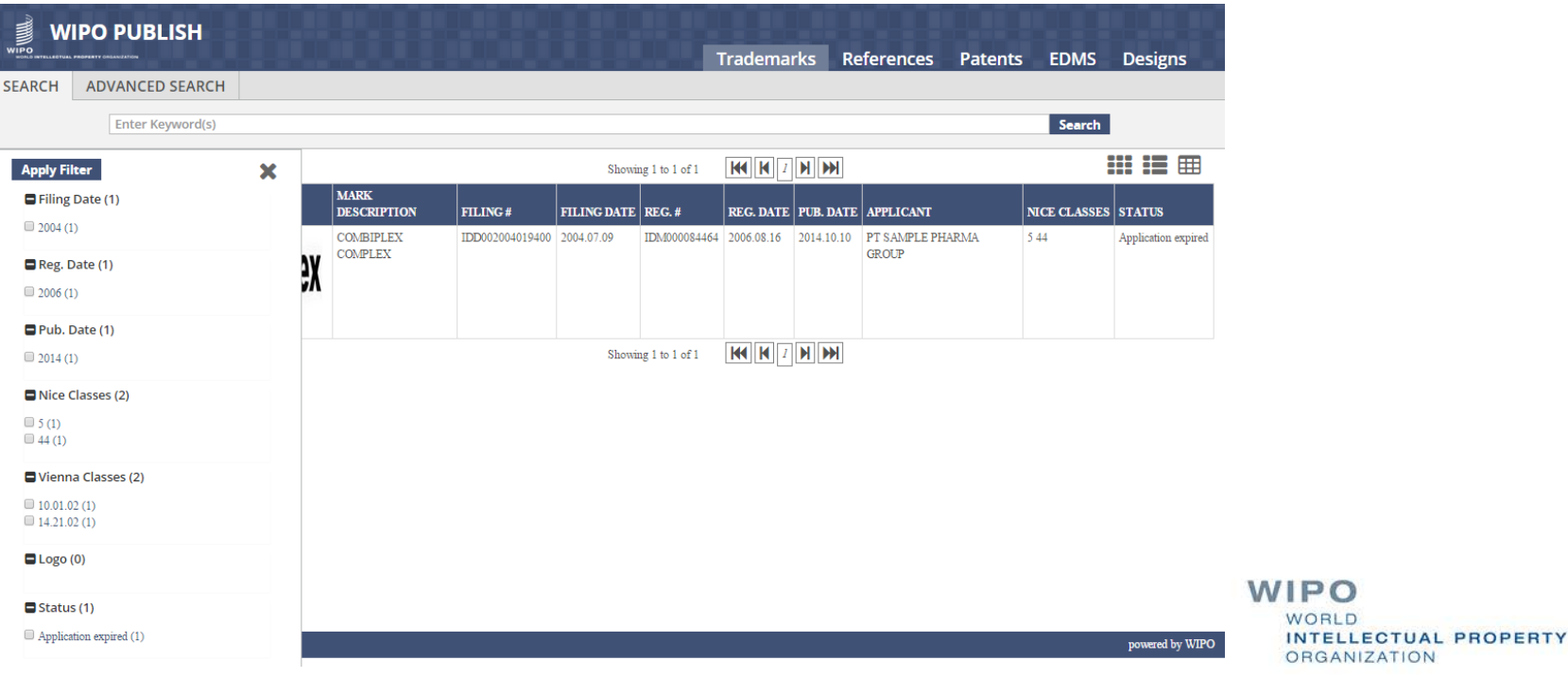

O

# SERVICES AND WIPOCASE

Simple search

- Retrieve list of application numbers
- Bibliographic data in WIPO Standards XML format
- Application documents in original format as provided
- **NIPO CASE** 
	- biblio
	- doclist
	- doccontent
	- List of application family data

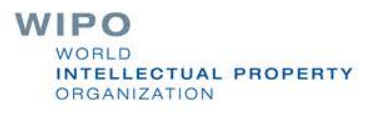

## DEFAULT & OFFICE SPECIFIC CSS

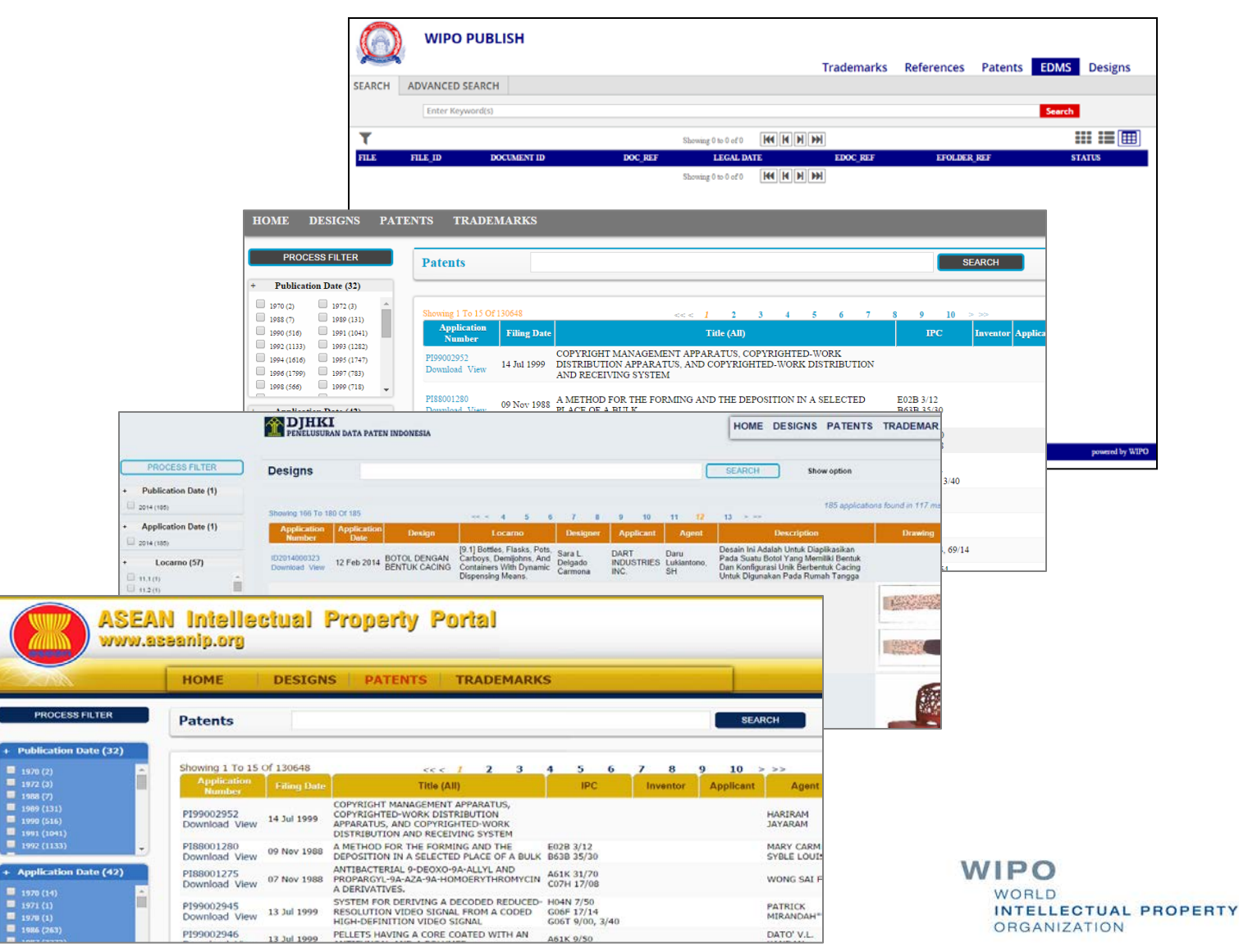

## Possible use as EDMS

- Support simple Electronic Document Management System (EDMS) for WIPO Scan and WIPO IPAS
- No change in IPAS

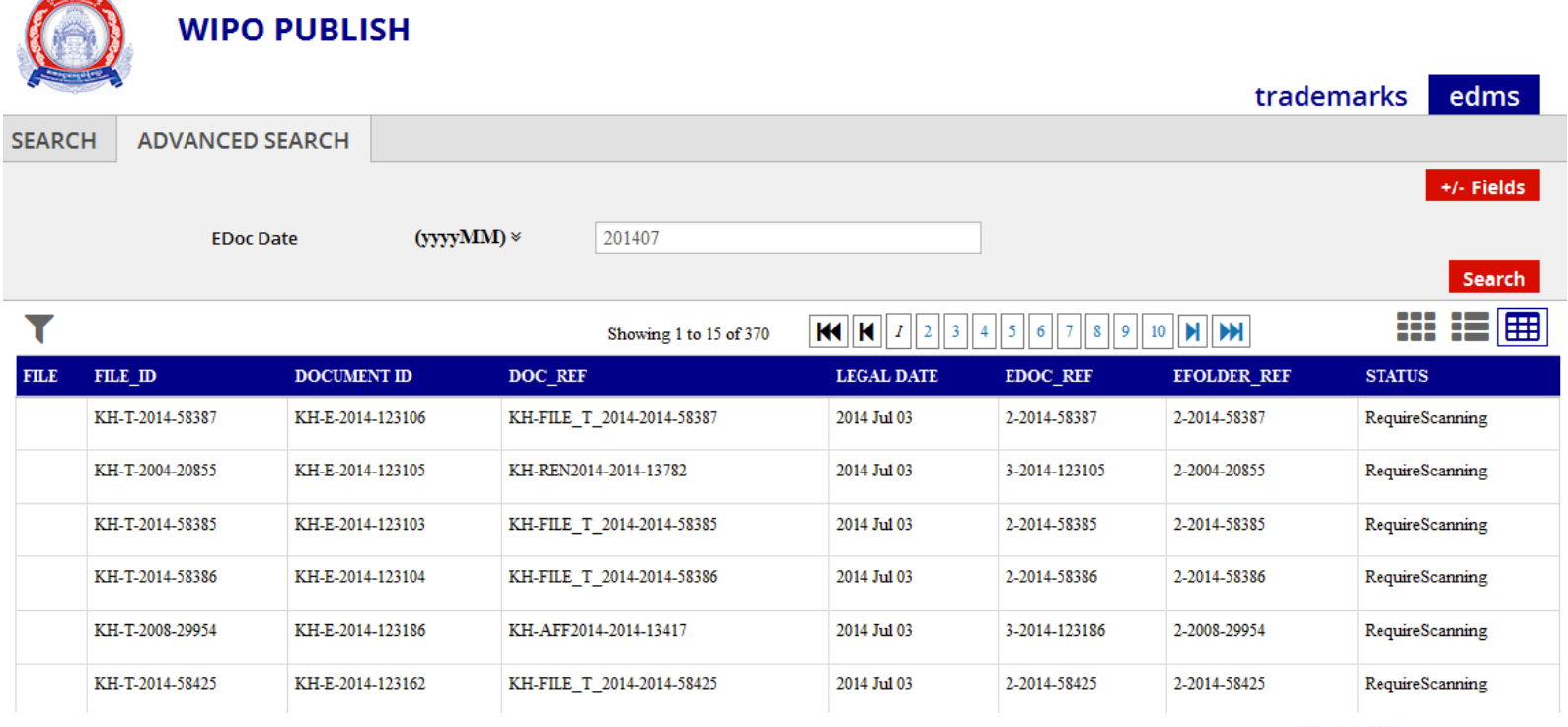

**WIPO** WORLD. **INTELLECTUAL PROPERTY** ORGANIZATION

### Interface with WIPO Centralized Access Search and Examination (CASE) System

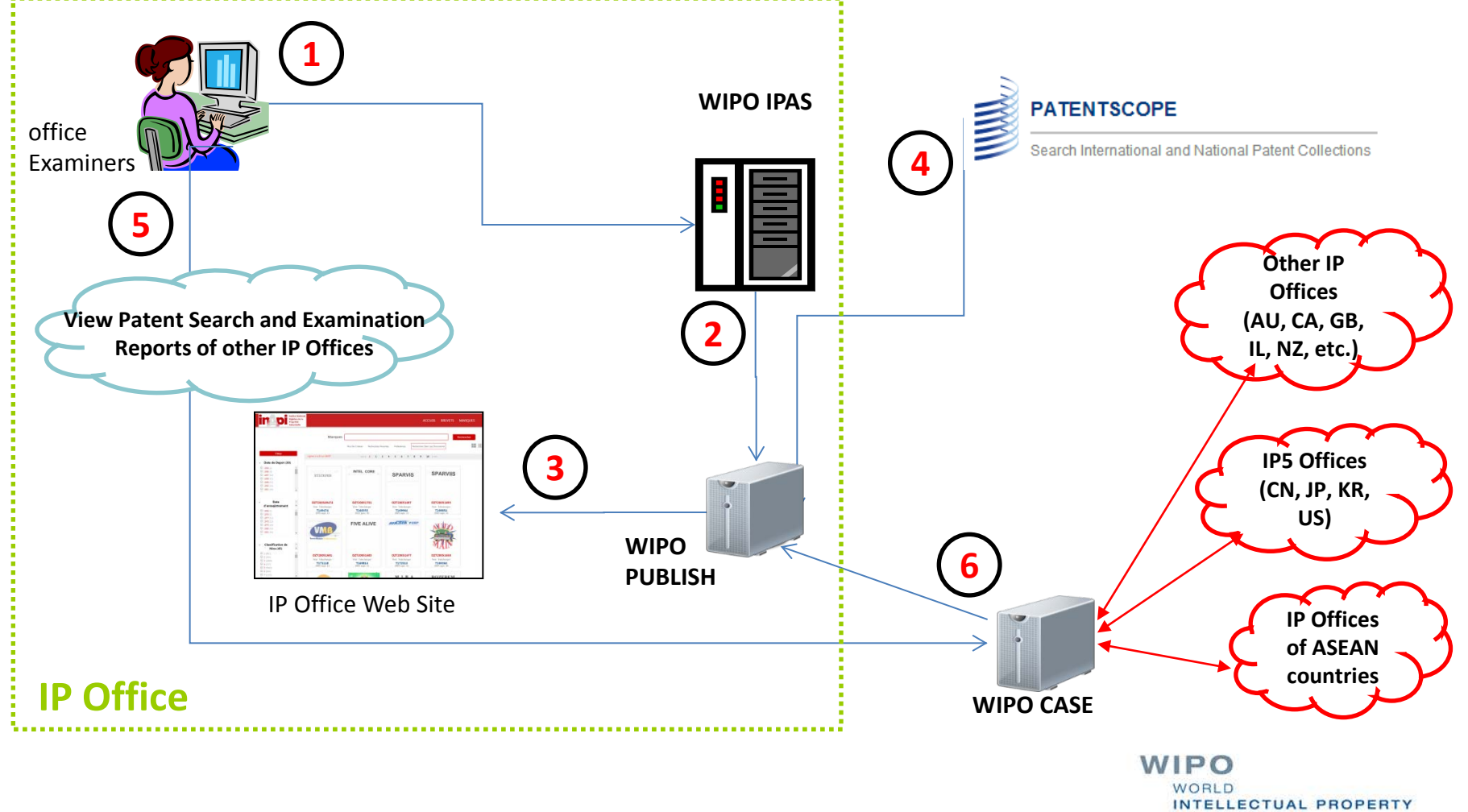

**ORGANIZATION** 

## Future Enhancement

- Support ST.96
- Offer search facilities to assist classification work
- Make use of WIPO Publish to enhance IPAS search features to facilitate preparation of search reports

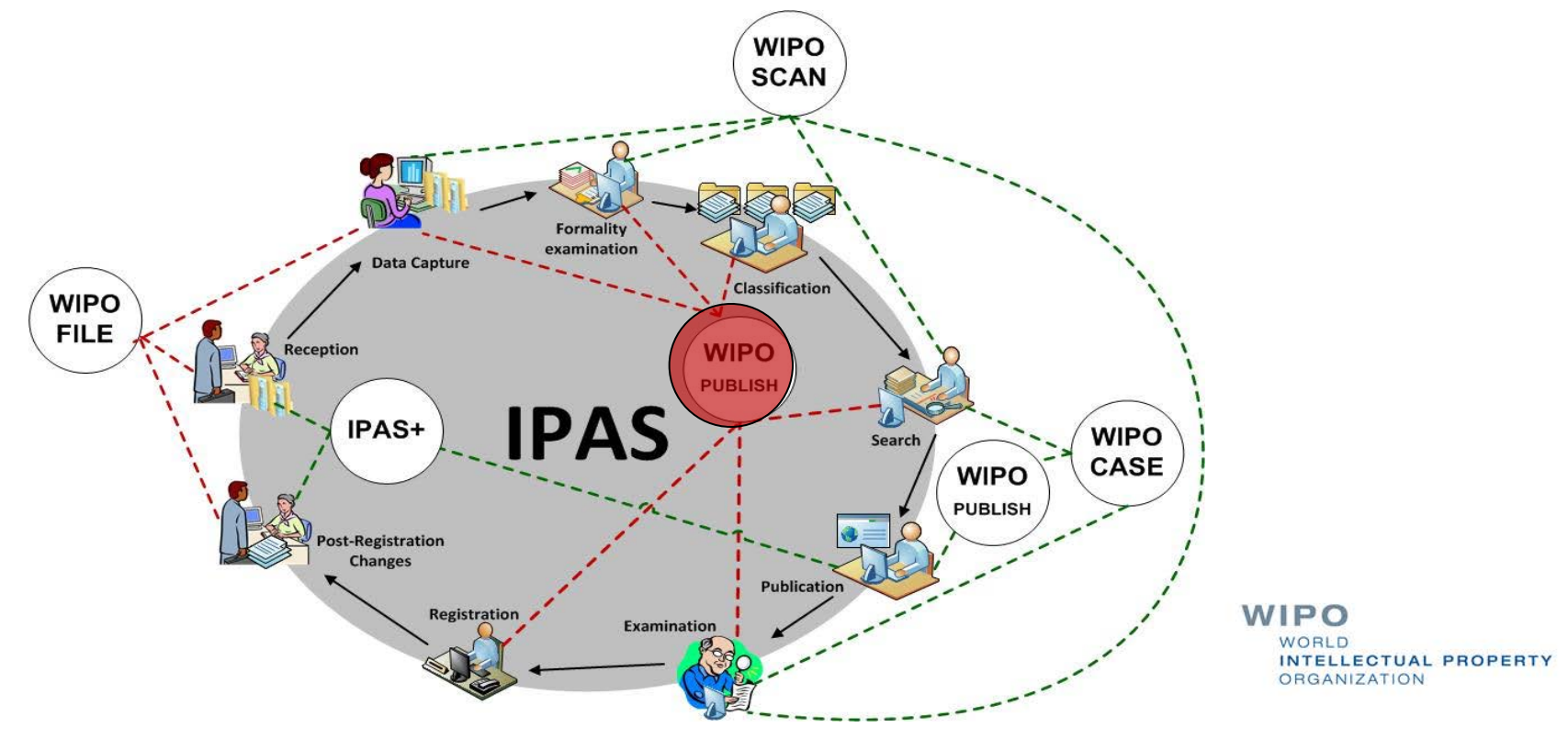